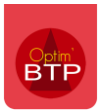

Pour rappel, la Globalisation *(dans le module chiffrage et à partir de la version évolutive 2022.53 du logiciel)* permet de sélectionner des lignes de prix continues ou pas pour effectuer un chiffrage global de celles-ci et ensuite ventiler le prix calculé sur chacune d'entre elles.

*(Pour plus d'informations sur la globalisation, cf FAQ 341 et FAQ 342)*

## **La Globalisation et la synthèse financière**

Dans la synthèse financière accessible dans les propriétés du devis *(raccourci clavier F12)*, l'information sur la part de globalisation dans le « **Total déboursé** » apparaît.

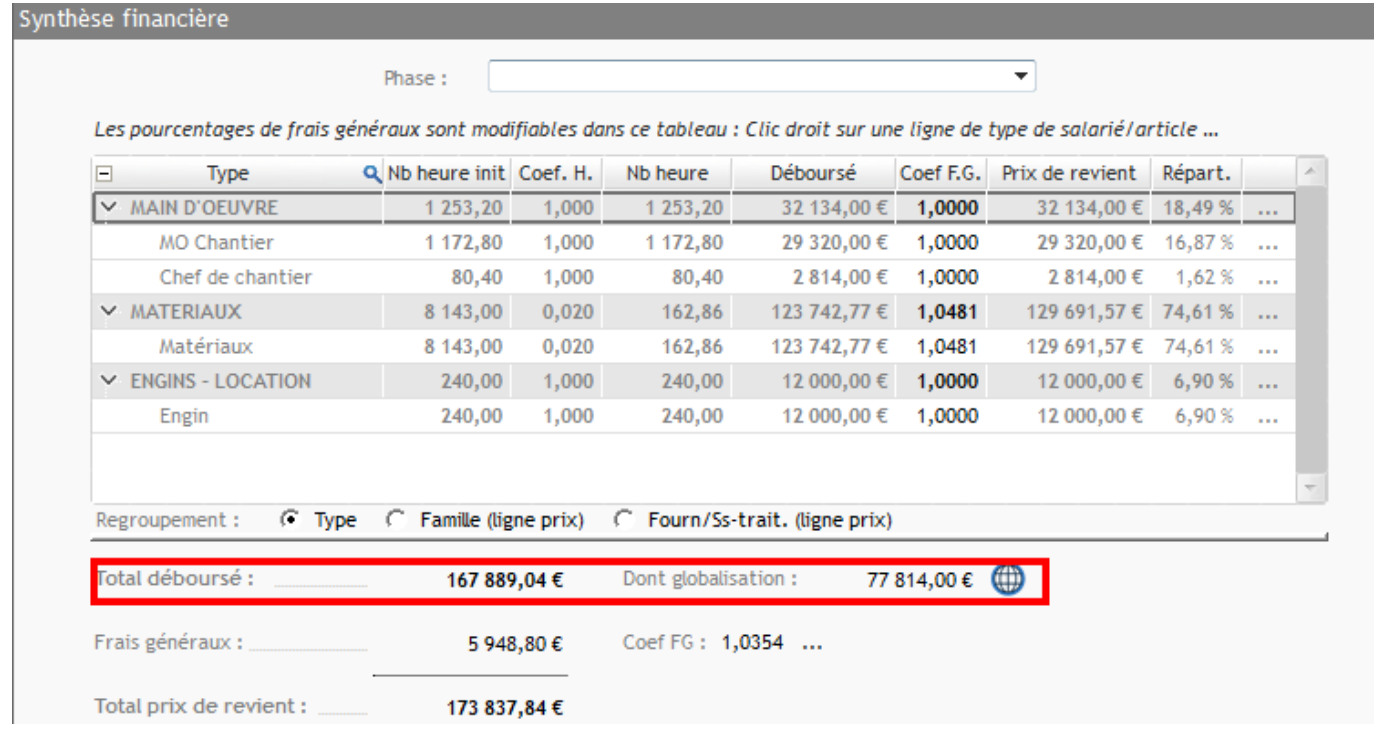

Comme c'est déjà le cas pour les phases, il est possible de filtrer l'affichage de la synthèse financière sur l'ensemble des globalisations ou sur une en particulier.

Le filtre est également accessible dans l'écran « **Détail des déboursés** » *(raccourci clavier F11)*

## Optim'BTP

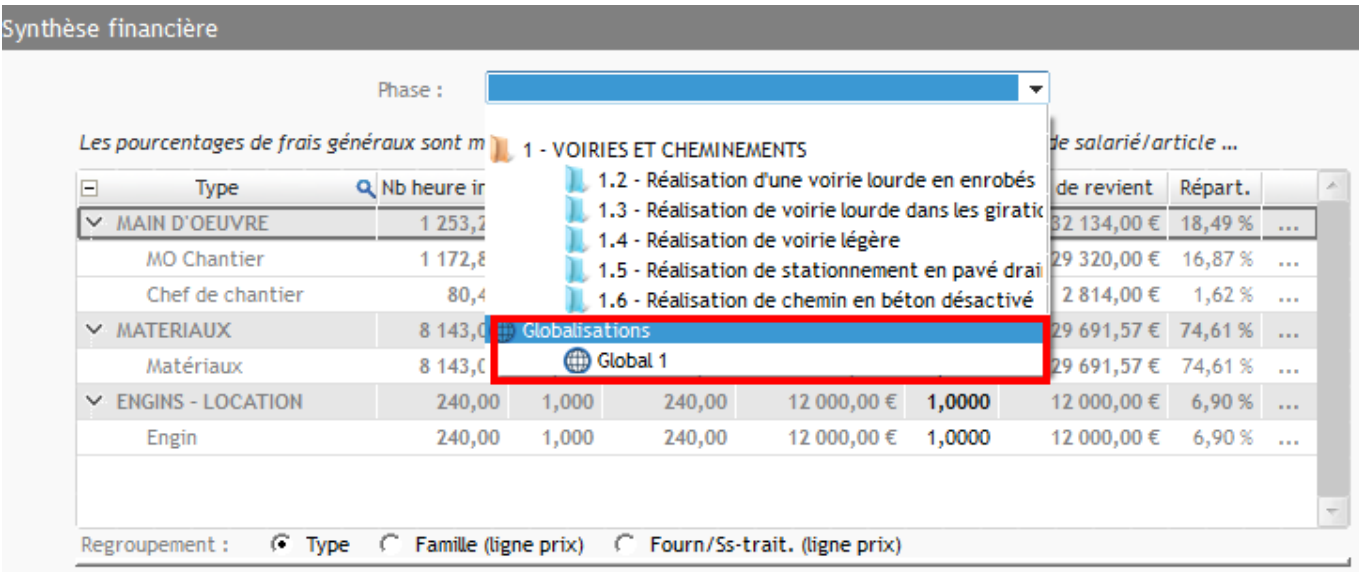

Si on filtre sur une phase ou une sous-phase, il sera indiqué la part de la globalisation dans le **Total du prix de revient** au sein celle-ci.

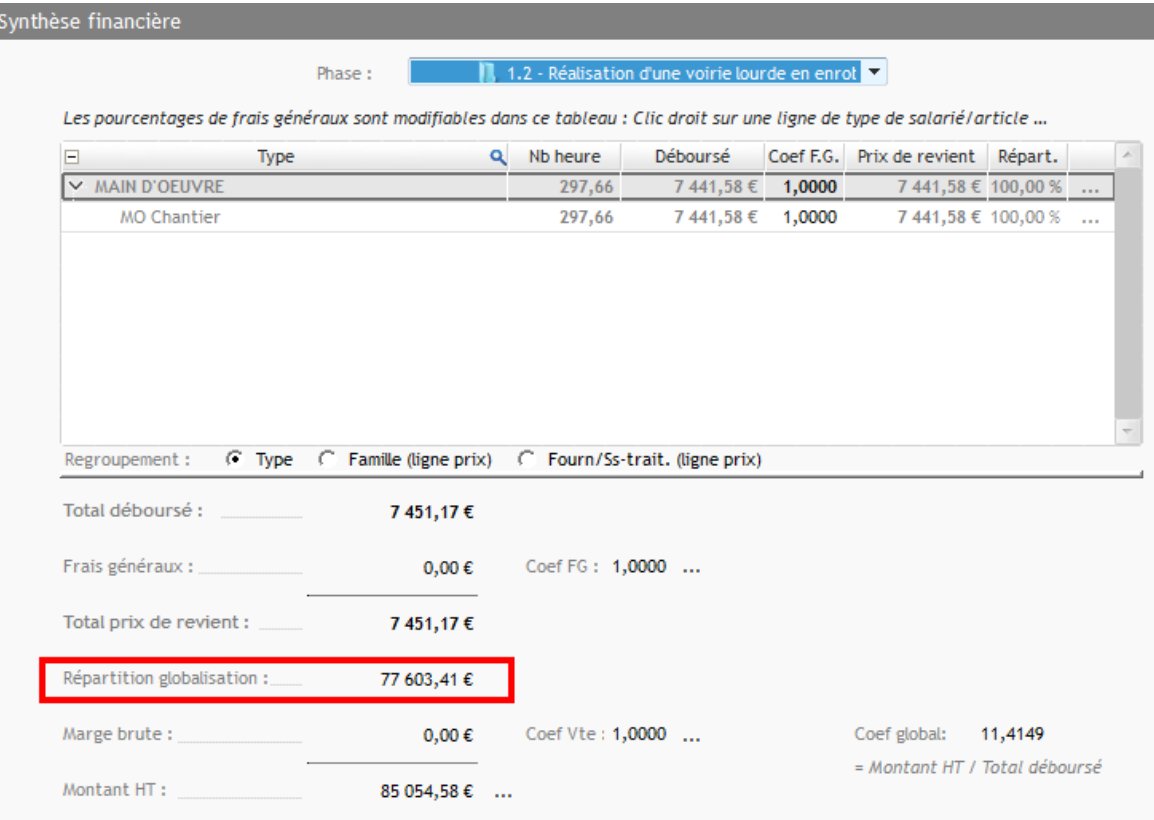